# **Summary of UNIXcommands**

 1994,1995,1996 Budi Rahardjo <rahardjo@iscom.com>

This is a summary of UNIX commands available on most UNIX systems. Depending on the configuration, some of the commands may be unavailable on your site. These commands may be a commercial program, freeware or public domain program that must be installed separately, or probably just not in your search path. Check your local documentation or manual pages for more details (e.g. man programname).

This reference card, obviously, cannot describe all UNIX commands in details, but instead I picked commands that are useful and interesting from a user's point of view.

Most of the commands described in thisreference card are explained in my UNIX and Internet book which is written in"Bahasa Indonesia" )Indonesian language.)

Rahardjo, Budi (1994), *Buku Pegangan Sistem Unix dan Internet*, Bellingham, WA: OpenPathways, xiv+251pp. Comb-bound, ISBN 1-885130-11-2.

This book is available only by mail order. Send inquiry to Marina Schneider mschneid@prairienet.org

# **Disclaimer**

The author and publisher make no warranty of any kind, expressed or implied, including the warranties of merchantability or fitness for a particular purpose, with regard to the use of commands contained in this reference card. This reference card is provided "as is". The author and publisher shall not be liable for damage in connection with, or arising out of the furnishing, performance, or the use of these commands or the associated descriptions.

# **Conventions**

#### **bold**

represents program name

#### *dirname*

represents directory name as an argument

*filename*

represents file name as an argument

### *[dirname]*

optional directory name (or other optional argument) as argument. If it is no given, current directory will be used.

# **Table of Contents**

- 1. Directory and file commands
- 2. Print-related commands
- 3. Miscellaneous commands
- 4. Process management
- 5. File archive and compression
- 6. Text editors
- 7. Mail programs
- 8. Usnet news
- 9. File transfer and remote access
- 10. X window
- 11. Graph, Plot, Image processing tools
- 12. Information systems
- 13. Networking programs
- 14. Programming tools
- 15. Text processors, typesetters, and previewers
- 16. Wordprocessors
- 17. Spreadsheets
- 18. Databases

# **1. Directory and file commands**

### **bdf**

display disk space (HP-UX). See also **df**.

**cat** *filename*

display the content of file *filename*

### **cd** *[dirname]*

change directory to *dirname*. If *dirname* is omitted, change to your home directory.

**cp** *source destination*

copy file *source* into file *destination*.

## **df** *[dirname]*

display free disk space. If dirname is omitted, display all available disks. The output maybe in blocks or in Kbytes. Use **df -k** in Solaris 2.x

### **dtree**

(visually) display directory structure

**du** *[dirname]*

display disk usage.

### **less** *filename*

display *filename* one screenful. A pager similar to (better than) more.

### **ls** *[dirname]*

list the content of directory *dirname*. Options:

*-a*display hidden files

*-l*display in long format

**mkdir** *dirname*

make directory *dirname*

## **more** *filename*

view file *filename* one screenfull at a time

**mv** *oldname newname*

rename file *oldname* to file*newname*. If *newname* is adirectory, then move *oldname* into directory *newname*.

## **pg** *filename*

view *filename* one screenfull at atime (a pager).

## **pwd**

print working directory

## **rmdir** *dirname*

remove directory *dirname* (if *dirname* is empty).

## **rm** *file1 [file2 ...]* remove files *file1*, *file2*, etc.

**rm** -r *dirname*

remove *dirname* recursively, removing all files and subdirectories underneath *dirname*.

### **xless**

an X window pager (named after less)

# **2. Print-related commands**

**lp**

print a file (HP-UX, Solaris 2.x)

- **lpq** *[-Pprintername]* query printer queue of the default printer. If *printername* is given, will query printer *printername*. (BSD, SunOS, Linux)
- **lpr** *[-Pprintername] filename* print *filename* (send *filename* to the default printer). If printername is given, will send to *filename* to *printername*. (BSD, SunOS, Linux)
- **lprm** *[-Pprintername] jobnum* remove printing job number *jubnum* from printer *printername*. (BSD, SunOS, Linux)

## **lpstat**

check printer status (HP-UX, Solaris 2.x)

# **3. Miscellaneous commands**

## **env**

print or alter environment variables

### **hostname**

display host name

## **man** *topic*

display on-line manual on *topic*.

## **screen**

create multiple screen with one physical screen. This program is useful if you have a text-only (e.g. vt100) terminal. Move around with *control-A*.

## **uname**

print system name

## **users**

display all users on-line

**w**

check who is doing what

**which** *commandname*show the location of *commandname*

## **who**

who is on-line on this machine

# **4. Process ma n a g e me nt**

## **kill** *SIGNUM PID*

Send signal *SIGNUM* to process ID *PID*, or kill (terminate) process with process ID number *PID*. For example: **kill -HUP 5555**

### **nice** *programname* run program *programname* with lower priority (nicer to other users).

Recommended for running background processes.

#### **ps**

check processes. The options for this command depends on the version and variation of your UNIX. Check your local documentation.

### **top**

show (continuously) what process(es) is running.

## **5. File archive and comp ression**

**compress** *filename*

make *filename* smaller (compression). *filename* will be replaced by *filename.Z* ( a .Z extension is added).

**gunzip** *filename.gz*

expand *filename.gz* into its original form (size) and remove the *.gz* extension. This is GNU unzip.

**gzip** *filename*

compress *filename* with GNU zip (gzip) and add .gz extension

**mt**

magnetic tape control program.

#### **tar**

combine files into one tar file, or extract files from a tar file. A tar filecould be a device (magnetic tape as /dev/rst0) or a plain file. To extract *filename.tar* **tar xvf filename.tar**

To combine all files under *dirname*into *filename.tar*: **tar cvf filename.tar dirname**

**uncompress** *filename.Z* expand *filename.Z* into its original size and remove the .Z extension

**unarj** *filename.arj* exteract files from an ARJ archive

**unzip** *filename.zip* extract files from *filename.zip*. The reverse of zip command.

**zip** *zipname files*

create an archive file (and compress it) called *zipname.zip* which contains *files*.

## **MTOOLS**

There is a set of commands to access MS-DOS disks on systems equipped with floppy disk. Most DOS file commands are available (prefixed with "m**"): mcopy, mdel, mdir, mmd, mtype,** etc.

# **6. Text editors**

### **asWedit**

HTML editor

**axe**

a simple X window text editor

### **ee**

easy edit: emacs with a help menu

### **elvis**

a vi clone

**emacs**

start emacs. A more extensivedocumentation is available on-line.Reference card for GNU emacs isalso available from FSF GNU emacsdistribution.

**jed**

jed text editor

**joe** *[filename]* a WordStar-like editor

### **nedit**

a Motif-based text editor

### **pico**

a simple text editor distributed as part of **pine**

### **sqhm**

SoftQuad's HoTMetaL HTML editor.

**textedit** *[filename]* OpenWindow's text editor

**vi** *[filename]* vi editor

**vile** *[filename]* a vi-clone

**vim** *[filename]* a vi-clone

### **xcoral**

a multiwindow X window text editorthat can be used to browse Cfunctions and C++ classes.

### **xedit**

a simple X window text editor

**xemacs**

X window Emacs (formerly Lucid Emacs)

# **7. Mail Programs**

notify new mail has arrived

read and/or compose e-mail.

**fastmail**

quick batch mail (part of Elm)

### **from**

**biff**

**elm**

list senders of mails in your mailbox

### **frm** *[foldername]*

similar to **from**, but has a better output. If *foldername* is present, it will list senders in folder *foldername* instead your incoming mailbox. This program is distributed as part of the **elm** package.

### **mail** *[userid]*

read mail. If *userid* is given in the command line, it will be used in compose mode. After done, mail will be sent to *userid*

### **mailtool**

OpenWindows mail program

### **mush**

mail user shell. Similar to **mail**, but has a better user interface.

### **newmail**

notify new mail has arrived (part of **elm** package)

#### **pine**

mail reader and composer.

### **xwafemail**

X window interface of mail writtenin **wafe**<sup>+</sup>**perl**.

There are also other e-mail packages, such as MH, which come with their own commands. For example, MH has the following commands (and more):

### **inc**

incorporate mail into inbox folder.

### **scan**

scan mailbox/folder

### **show**

show current selected e-mail.

**emacs**, for example has its own mail reader **M-x rmail** and also **M-x mh**, within emacs window.

# **8. Usenet news**

### **knews**

interactive X window-based newsreader

### **nn**

read news with **nn** (NoNews is good news.) Can be used to read through NNTP or spool.

## **rn**read news with **rn**.**slrn**NNTP-based newsreader (can display color ANSI).

cleanup or tidy your .newsrc

newsreader

threaded **rn** newsreader

X window-based news reader

**xvnews**Xview-based newsreader

### **xwafenews**

**nntidy**

**tin**

**trn**

**xrn**

X window-based newsreader writtenin wafe+perl

## **9. File transfer and remoteaccess**

**bftp**

batch FTP

## **ftp** *hostname* Using the **ftp** prgram to perform FTP to/from host *hostname*.

### **ftptool**

X-window (xview) based FTP prgram

### **kermit**

send or receive files with kermitprotovol. **kermit -s** *filename* to send filename**kermit -r** *filename* to receive filename

**minicom**communication package similar to Procomm

**ncftp** *hostname* a user-friendly FTP program

**rlogin** *hostname [-l userid]* remote login to host *hostname*. If *-l userid* is given, will login as *userid*

**rsh** *hostname* remote shell to host *hostname*

**rz**

receive (upload) files with zmodem

**seyon**

X window communication package

**sz** *[-r] files*

send (download) files with zmodem

**telnet** *hostname [portnum]*

connect to *hostname* with telnet. If *portnum* is specified, connect to port *portnum*. (Usually *portnum* is required if you want to connect to various services such as IRC orMUD.)

xcomm communication package

**xftp**

**xc**

X-window interface to FTP

## **10. X window**

**openwin** start OpenWindows

**startx**start X window

## **Window manager**

The following programs (window managers) are usually started when you type **openwin** or **startx**. It is usually in your .xinitrc file.

### **fvwm**

feeble window manager

**mwm**

Motif window manager

#### **olvwm**

OpenLook virtual window manager

### **olwm**

OpenLook window manager

### **twm**

tab window manager

## **X window programs**

**filemgr** OpenWindows file manager

### **oclock**

display clock

### **xcalc**

calculator

**xclock**

display clock

**xfm**

file manager

**xlock**

lock your screen

### **xodo**

odometer, track the distance your mouse travel

### **xterm**

a terminal or shell session

# **11. Graph, Plot, and Image Processing Tools**

## **coreldraw**

start CorelDraw (commercial drawing program)

### **corelpaint**

start Corel Paint program (a commercial painting program)

## **ghostview**

a front-end of ghostscript (**gs**).

### **giftrans**

converts GIF image to transparant GIF.

### **gimp**

image processing tool/drawing program with filters (plug-ins) to manipulate image.

### **gnuplot**

a freeware plotting program capable of plotting 2D and 3D plots. It supports a wide variety of output formats.

### **gs**

Ghostscript, a PostScript previewer. It can also be used to convertPostScript into other graphic formats.

### **pageview**

preview PostScript file

**ps2epsi** *file.ps [file.epsi]* create Adobe's Encapsulated PostScript Interchange (EPSI) format from a postscript file.

**psselect** *infile [outfile]* select pages from a PostScript file.

### **pstoedit**

converts PostScript to tgif format for editing

### **rplot**

plot 2-D data

### **sxpm**

show an XPM (X Pixmap) image.

### **tgif**

an X window drawing tool. It can produce various output formats, including PostScript.

### **xfig**

an X window drawing tool capable of producing fig output

### **xgraph**

a simple X window graphing program able to produce a bar graph.

**xloadimage** *filename* image previewer

**xpaint** *[filename]* X window painting program, undrestands various image format including GIF

### **xv** *[files]*

image previewer and manipulation tools for X window. It supports various formats, including GIF, BMP, TIFF, and PostScript.

# **12. In formation Syste ms**

### **archie**

search the Archie database foranonymous FTP sites

### **arena**

X-window WWW-browser whichunderstands HTML 3.0.

### **chimera**

X-window WWW-browser

### **gopher**

a Gopher client

### **hotjava**

WWW browser that understands*Java* language

**hypermail** converts mail into HTML

### **hytelnet**

access various libraries on theInternet

### **lynx**

a text-based WWW-browser

### **Mosaic**

NCSA X window WWW-browser

### **netscape**

a WWW browser (X window) with a built in threaded newsreader

### **sgopher**

a simple Gopher client, supports dumb terminal

### **swais**

a text-based WAIS client

### **tkwww**

Tk-based WWW browser

## **willow**

a library, Z39.50 and WWW browser

### **xarchie**

X-window interface of **archie**

# **xgopher**

X-window gopher client

### **xmosaic**

X-window WWW-browser

### **xwais**

X-window WAIS client

# **13. Netwo rking p rog ra m s**

**finger** *userid@hostname*

check information of *userid* at host*hostname*

#### **host** *domainname*

find information about*domainname*, such as its MX record or IP address

#### **irc**

Internet Relay Chat, a multi-user chat. Beware, addictive!

### **lpmudr**

an LP MUD client. Beware, addictive!

### **nslookup**

query information about a specific host through a domain name server. For example you can find IP address of a machine, MX record of a domain.

**ping** *hostname* check if host *hostname* is alive

**rup** *[hostname]* show status of local machines. Of*hostname* is given, only check that *hostname*

**talk** *useri@hostname* talk to *userid* at host *hostname*

**tf**

Tiny Fugue, a MUD client

**traceroute** *hostname*

tracing IP packet from this host to *hostname*

**write** *userid*

write to *userid* screen/session

#### **zlocate** *userid*

use Zypher to locate userid (where or which machine the user logs on)

#### **zwrite** *userid*

send a personal message to *userid* through zypher.

## **14. Prog ramming tools and shells**

**acc** *[files]* Sun's ANSI C compiler

#### **bash**

Born again shell. A **sh** clone, but better

### **bison**

a GNU implementation of **yacc**

## **byacc**

Berkeley yacc

C compiler

### **CC**

**cc**

Sun's C++ compiler

#### **cpp**

C language preprocessor

#### **csh**C-shell

**dbx**

a debugger program

### **dbxtool**

X window interface to **dbxf77**FORTRAN compiler **flex**GNU implementation of lex **g77** GNU Fortran compiler **g++** GNU C++ compiler **gawk** GNU **awkgcc** GNU C compiler **gcl** GNU Common Lisp **gdb** GNU debugger **gofer** a Haskell implementation **grep** *pattern file(s)* search for a string, pattern, or regular expression in file(s) **imake**C preprocessor interface to the **make** command. Usually it uses file **Imakefile**.**kcl**Kyoto Common Lisp

Korn shell

**ksh**

#### S u m m <sup>a</sup> <sup>r</sup> y <sup>o</sup> f U N I X <sup>c</sup> <sup>o</sup> <sup>m</sup> <sup>m</sup> <sup>a</sup> <sup>n</sup> d <sup>s</sup> - <sup>v</sup> <sup>e</sup> <sup>r</sup> <sup>s</sup> i <sup>o</sup> <sup>n</sup> 3 . 1

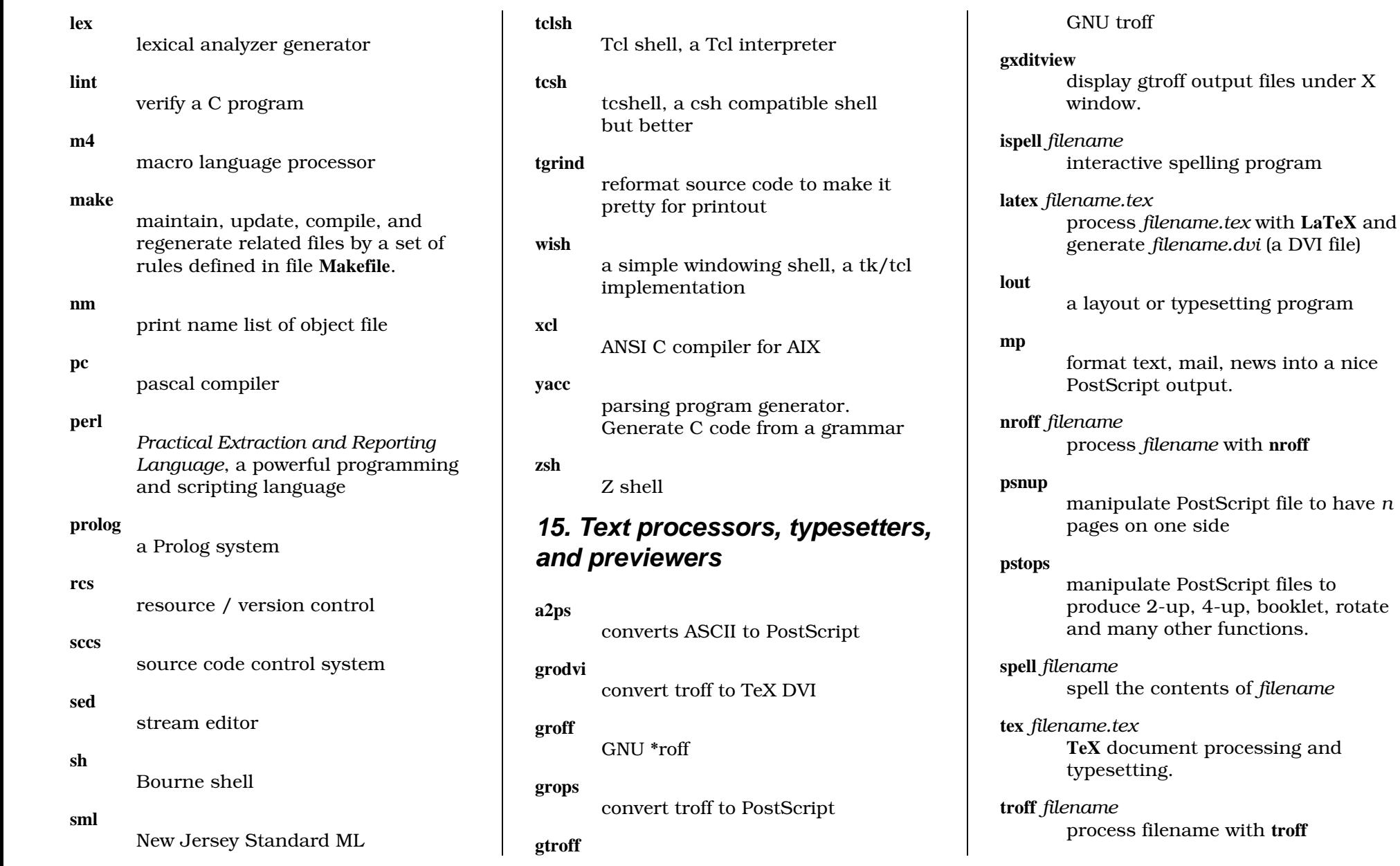

**xdvi** *filename.dvi* preview DVI file (*filename.dvi*)

**xtex** *filename.dvi* preview *filename.dvi*

## **16. Wordprocessors**

#### **ez**

Andrew Toolkit wordprocessor (free).

### **imaker**

start an international version ofFrameMaker

#### **maker**

start FrameMaker

### **tps**

start Interleaf

### **wp**

start Word Perfect

## **17. Spreadsheets**

#### **oleo**

GNU spreadsheet

### **sc**

spreadsheet calculator

### **xspread**

X window version of **sc**

## **18. Databases**

### **isql**

connect to Sybase server

### **jinx**

a curses, perl-based database

### **sybperl**

access Sybase server with **perl** (script).

### **dbflst**, **dbfget**, **dbfadd**, **dbfdel**, **dbfpack**, **dbfcreat**, **dbfscan**

DBF package to access DBF-format file (usually generated by xbase program), developed by Brad Eacker <beaker@sgi.com>